# **Digital Security** Toolkit for **Human Rights** Defenders

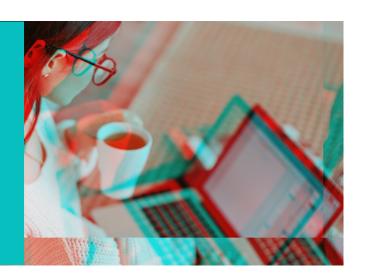

## **Protect and Secure Your Accounts**

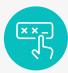

### Use a Strong Password

A long combination of letters, numbers, and symbols, or preferably, a **passphrase** in which an entire sentence is used as a password.

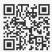

Check your password strength on: www.security.org/how-secureis-my-password/

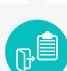

Activate **2FA** through "settings and privacy".

Use a security key or a trusted OTP (One-Time Password) app.

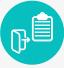

Check Login activity

Log out from unrecognized devices.

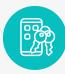

Use a Password Manager

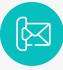

Update your **Email Address** and Mobile Phone Number in your apps.

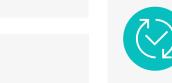

Avoid clicking on **unknown** links and files, and verify their source.

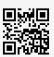

Check URLS/files here:

https://www.virustotal.com

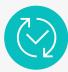

Keep your device and applications up-to-date.

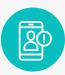

Activate Login Alerts.

# Protect Online Privacy

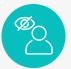

1

**Control** what personal information is <u>visible</u> to others.

- Customizing location services to "Never" on all apps, or "While using the app only".
- Complete Safety Checks regularly.
- **IPHONE** Go to settings, search for **safety check** and click Manage Sharing & Access.

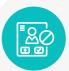

3

Detect suspicious activity with App Privacy Report.

(Only available on iPhone)

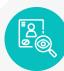

2

Manage public access to your profiles on content, tags and comments.

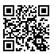

**FACEBOOK** 

Explore "Locked Profile", if available.

https://www.facebook.com/help/ 196419427651178

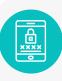

4 Activate Lockdown Mode

Available on iPhone and Android.

For extreme protection against rare and highly sophisticated cyber-attacks.

# **Communicate Safely**

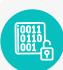

1

Use End-to-end encrypted (E2EE) messages.

Enable E2EE manually:

- MESSENGER Encrypt messages by selecting 'Go to secret conversation' in the infomenu on the top right of the chat.
- **INSTAGRAM** Toggle the lock icon on the top right of the message page for Instagram

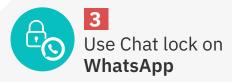

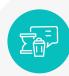

2

Regularly **Delete Chat History**.

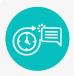

4

Use **Disappearing Messages** .

- **WHATSAPP** "Storage and Data in your WhatsApp settings" or in a specific chat using "Chat Info".
- MESSENGER Inside a chat from the "Privacy and support".
- INSTAGRAM Swipe the chat up on Instagram to activate Vanish Mode.

# Reporting Account Issues

#### **Disabled Accounts**

Notifications or warnings about your Meta account are most likely due to a breach of Meta's Community Standards.
Submit an appeal to recover it.

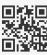

FACEBOOK

https://www.facebook.com/help

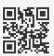

**O**INSTAGRAM

https://help.instagram.com/

#### **Hacked Accounts**

You can report a compromised account on these links:

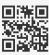

**FACEBOOK** 

https://www.facebook.com/hacked

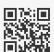

**O**INSTAGRAM

http://www.instagram.com/hacked

#### WHATSAPP

- Sign into WhatsApp with your phone number
- Verify your number by entering the 6-digit code you receive via SMS, and the individual using your account is automatically logged out.
- Enter a two-step verification code.

## **Reporting Privacy Violations**

You can report a privacy violation on these links:

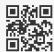

■ I ■ G FACEBOOK

https://bit.ly/fb-privacyreport

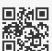

https://bit.ly/ig-privacyreport

#### Six Rules of Thumbs

If you find yourself in a situation where someone is bullying or harassing you, threatening you, sharing images without your consent, being violent towards you, remember the six rules of thumb:

- Don't Retaliate
  Attackers tend to look for a reaction from their victims.
- **Record**Take and save screenshots of attacks for investigation.
- Report
  Report the person's account and report offensive posts and comments.
- Remove Unfriend, or unfollow, the person.
- Restrain
  Block the person's account, so they can't interact with yours.
- Reach out

  If the threat persists, make sure to tell someone you trust. If it's serious, inform local police right away.

## **Internet Shutdown or** Censorship

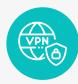

Use a safe virtual private network (VPN) to access censored websites and applications.

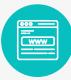

Use a safe, secure, and private web browser.

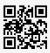

■ Visit AmanRaqami for recommendations

https://amanragami.org

## **Protect** Yourself in Crises

#### Secure Your Device in a **Protest**

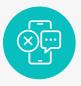

Use E2EE, avoid SMS and phone calls.

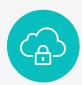

Upload sensitive videos and photos to a secure, encrypted space

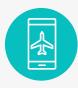

Put your mobile on Airplane Mode to stop data or geolocation sharing.

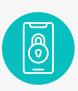

Use a **strong device lock** passcode with at least 6 digits to instead of a face-fingerprint which could be used to forcefully unlock your device.

# **Additional** Help?

## Staying Safe on Meta Platforms

Register for Meta's free Digital Security Course in English, Arabic or French by scanning this OR Code.

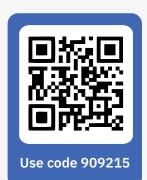

#### **Digital Security Helplines in MENA**

Get help and report digital violations.

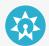

Jordan Open Source Association https://er.josa.ngo

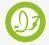

7amleh

https://7or.7amleh.org

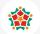

https://smex.org/helpdesk

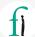

Front Line Defenders

http://frontlinedefenders.org/ emergency-contact

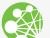

Access Now

https://www.accessnow.org/help-ar/